# **Dell Inspiron 17 7000 series 2-in-1**

# **Кратко ръководство на потребителя ПОДГОТОВКА ЗА РАБОТА**

**1. Свързване на захранващия адаптер към компютър**

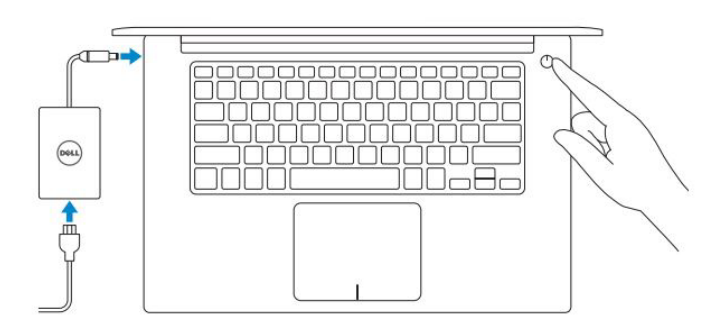

**2. Завършване конфигурирането на Windows**

## **Windows 10**

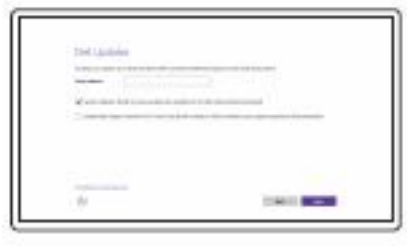

*Активирайте актуализациите на Dell*

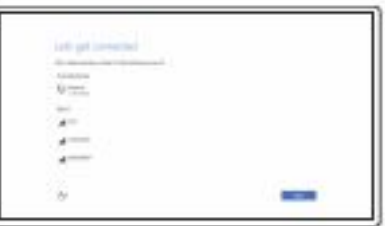

#### *Свържете се към вашата мрежа*

**Забележка:** Ако се свързвате към защитена безжична мрежа, въведете паролата за мрежата при запитване.

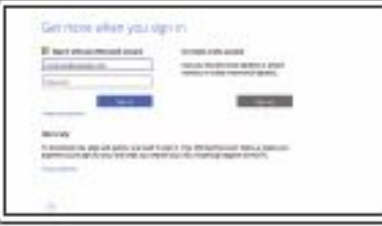

*Влезте във вашия Microsoft акаунт или си създайте локален акаунт*

### **Създайте Recovery drive**

В Windows search напишете **Recovery**, натиснете **Create a recovery drive** и следвайте инструкциите на екрана.

#### **Намерете Dell приложенията**

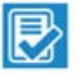

**Регистрирайте компютъра си**

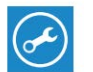

#### *SupportAssist –* Проверете и актуализирайте компютъра си

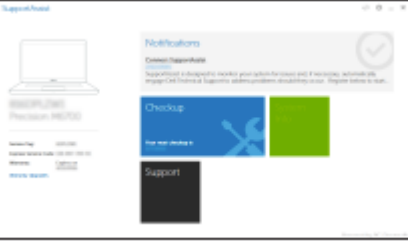

*Поддръжка на продукта – Dell.com/support Поддръжка за Linux - Dell.com/support/linux Свържете се с Dell - Dell.com/contactdell*

*Ръководства - Dell.com/support/manuals Поддръжка за Windows - Dell.com/support/windows*

# **ХАРДУЕРНИ КОМПОНЕНТИ**

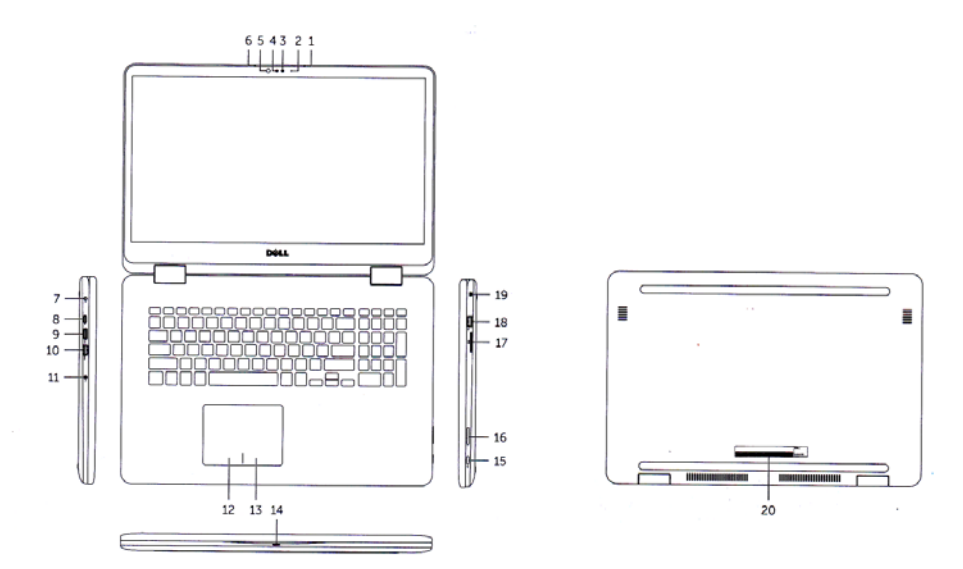

- 17. Четец на карти памет 18. USB 2.0 порт 19. Слот за кабел против кражба
- 20. Сервизен етикет

## **ДОПЪЛНИТЕЛНА ИНФОРМАЦИЯ**

*Допълнителна информация за продукта и декларация за съответствие може да бъде намерена на: [www.polycomp.bg](http://www.polycomp.bg/)*

- 1. Десен микрофон
- 2. Индикатор за активността на камерата
- 3. Камера
- 4. Инфрачервена камера
- 5. Инфрачервен емитер
- 6. Ляв микрофон
- 7. Порт за захранване
- 8. USB Type-C порт
- 9. HDMI порт
- 10. USB 3.0 порт с Power Share
- 11.Порт за слушалки
- 12. Ляв клик
- 13. Десен клик
- 14. Индикатор за активността на батерията/Индикатор за активността на твърдия диск
- 15. Power бутон
- 16. Бутони за усилване/намаляване на звука